# 模拟电子技术实验

## 实验 1 常用电子仪器使用

在电子技术基础实验中,最常用的电子仪器有:示波器、信号发生器、晶体管毫伏表、万 用表、直流稳压电源等。其主要用途示意图如图 1-1:

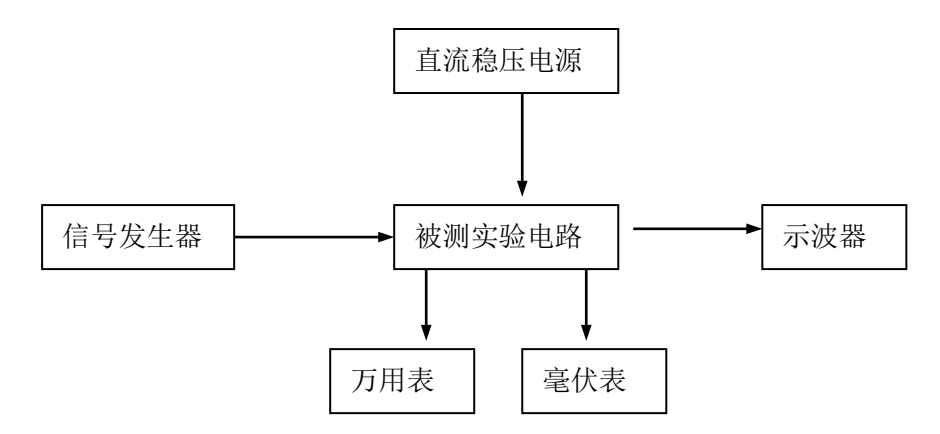

图 1-1 常用电子仪器用途示意图

要正确地观察实验现象,测量实验数据,就必须掌握这些仪器的使用方法,而掌握这 些仪器的使用方法是电子技术实验课中应该学到的重要实验技能。

## 一.实验目的

- 1. 初步掌握用示波器观察正弦信号波形,测量波形参数的方法。
- 2. 掌握 DA-16 型晶体管毫伏表的正确使用方法。
- 3. 了解信号发生器的输出频率范围、幅度范围等性能的检查方法。

#### 二**.** 实验仪器设备

1. 晶体管毫伏表 DA-16 型 1 台 2.低频信号发生器 XD1B 型 1 台 3. 双踪示波器 VP-5220A 1 台

#### 三. 实验内容及步骤

#### 1、信号发生器及晶体管毫伏表的使用

(1)、信号发生器输出幅度指示检查

按图 1-2 连接,将信号发生器的"输出衰减"旋钮置于 0,调整"频率调节"旋钮,使信 号发生器输出信号的频率为 1KHZ,改变信号发生器 电压表表 头的指示值,按表 1-1 所示。 用晶体管毫伏表测量相应的电压值。将测量结果计入表 1-1。 表 1-1

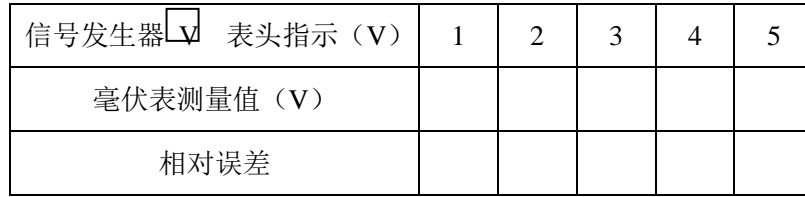

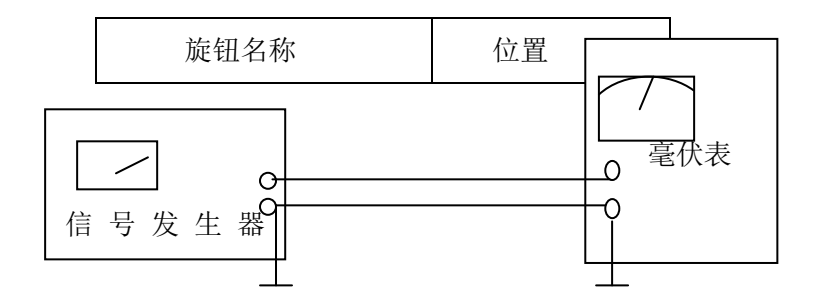

图 1-2 用毫伏表测量信号电压

(2)、信号发生器"幅度"的检查

将信号发生器输出信号的频率调到 1KHZ, 调节"幅度"旋钮, 使电压表指示保持在 5V。用毫伏表直接测量信号发生器在不同"输出衰减"位置时的输出电压值。将测量结果 记入表 1-2 中。

表 1-2

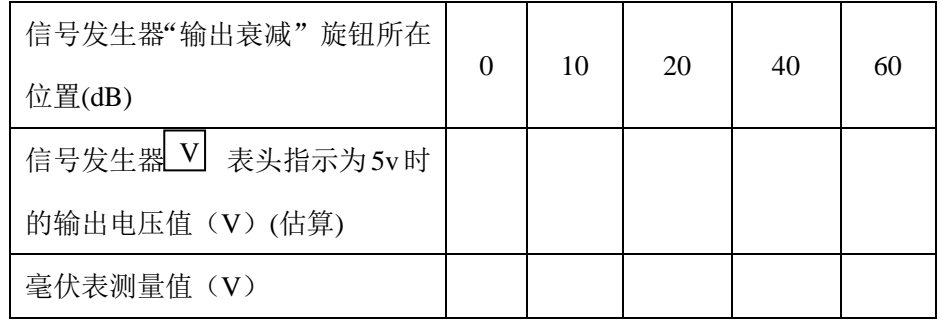

注意事项:

- (1) 测量过程中,为了防止表头过载,应先将毫伏表的量程旋钮置于大量程的档位, 接入后,再逐次向小量程拨动。
- (2) 为了读数精确,一般要求表头指针在满量程的三分之一以上。
- 2、示波器的使用
- (1)、观察信号波形

把各控制旋钮置于表 1-3 所列的位置后,接通电源。在加入被测信号之前,首先应调节 "INTENSITY"(辉度)、"FOCUS"(聚焦)和"SCALE ILLUM"(刻度照明)各旋钮, 使屏幕上显示一条细而清晰的扫描基线;调节 X 轴"→"(位移)和 Y 轴"↓"(位移)旋 钮,使基线居于屏幕中央。将被测信号从 CH1 输入端加入,"输入耦合选择开关"置于"AC", "垂直方式选择开关"置于"CH1",调节 CH1 的 "VOLTS / DIV" (灵敏度选择开关) 和 "VARIABLE" (微调)旋钮,控制显示正弦波的高度。调节 "TIME/DIV" (扫描 速率选择开关)和"VARIABLE"(微调)旋钮,就能控制显示正弦波形的个数。

按图 1-3 连接,本实验要求输入信号为4V(用毫伏表测量)。调节示波器的"VOLTS/DIV" 及其"微调"旋钮和"TIME/DIV"及其"微调"旋钮,分别观察频率为 300HZ、1KHZ、17kHz 、 195KHZ 和 1MHZ 时的正弦信号。要求在屏幕上显示高度为6格并有三个完整周期的正弦波 形。

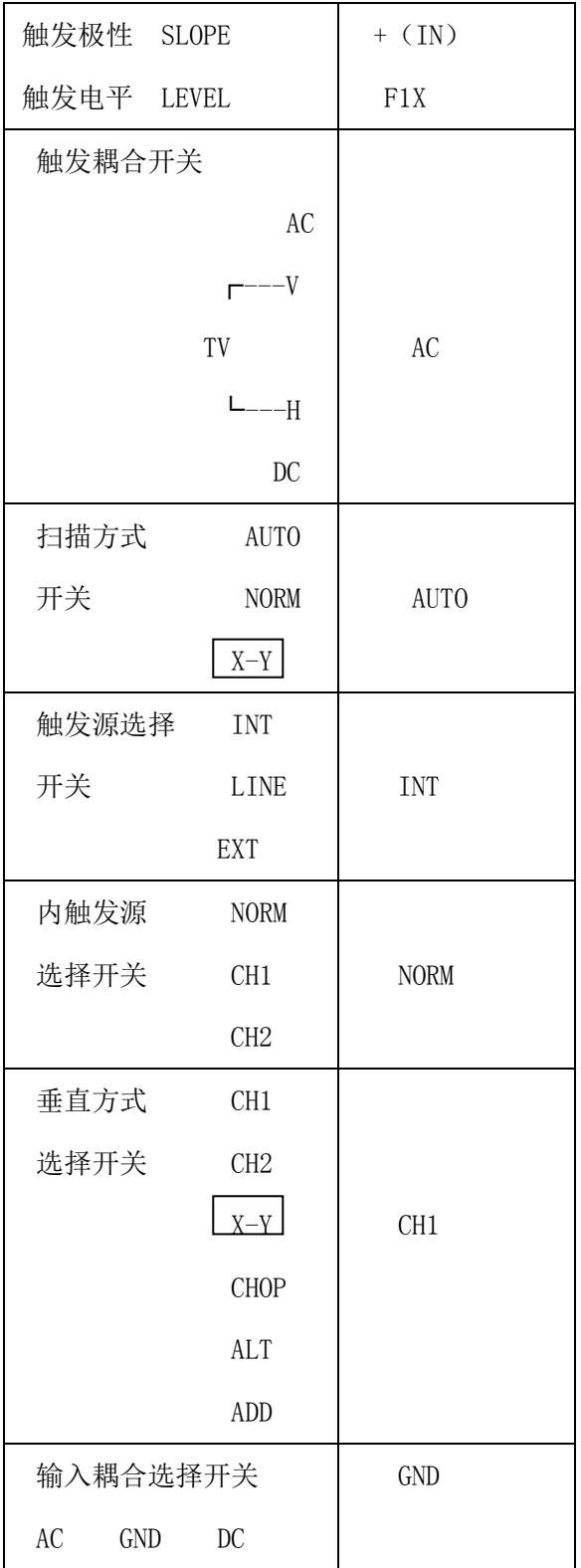

#### (2)、用示波器测量信号电压

将信号发生器输出信号的频率调整为1KHZ,并保持其表头指示为5V,将示波器灵敏度 细调"VARIABLE "旋钮顺时针旋至 CAL"校准"位置。在此位置上灵敏度选择开关 "VOLTS/DIV"的刻度值表示屏幕上纵向每格的电压伏特值。这样就能根据显示波形高度所 占的格数,直接读出电压数值。为了保证测量精度, 在屏幕上应显示足够高度的波形。为此,

应将灵敏度选择开关选在合适的档位。

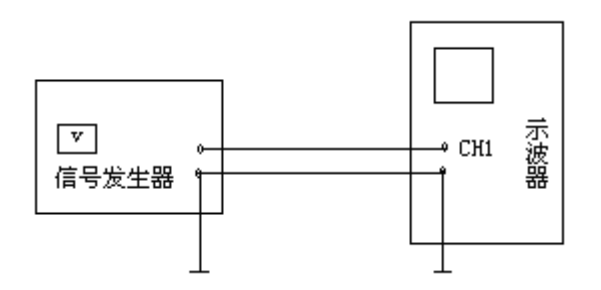

图 1-3 用示波器观测信号波形

将测量结果记入表 1-4中。

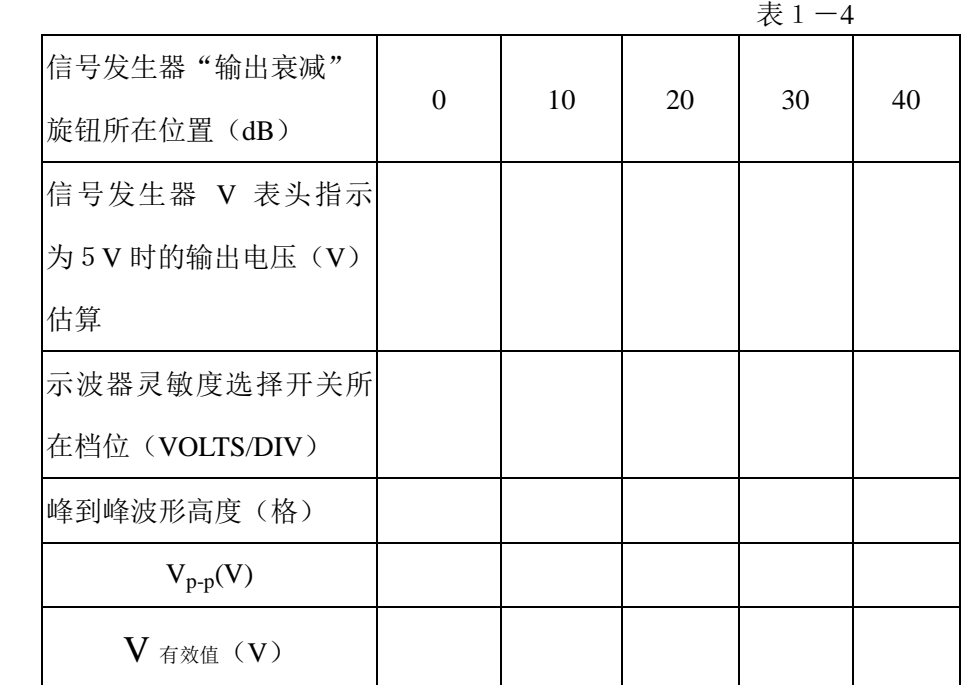

(3)、用示波器测量信号周期和频率

使信号发生器输出信号幅度固定为3V,将示波器扫描速率细调旋钮"VARIABLE"顺 时针选至 CAL"校准"位置。在此位置上扫描速率选择开关"TIME/DIV"的刻度值表示屏 幕上横向每格的时间值。这样就能根据示波管屏幕上所显示的一个周期的波形,在水平轴上 所占的格数直接读出信号的周期。为了保证测量精度,屏幕上一个周期应占有足够的格数。 为此,应将扫描速率选择开关置于合适的档位。

信号频率可由测得的周期的倒数来求得。将测量结果记入表1-5中。 3. 综合练习:

 从信号发生器中分别调出所需正弦信号,用毫伏表检测信号发生器的输出电压值,如有 偏差,调节信号发生器的"幅度"旋钮,直到毫伏表指示出所需电压值为止。从示波器上进 行观测,练习用示波器测量信号电压、周期和频率的方法。

将测量结果记入表 1-6中。

表 1-5

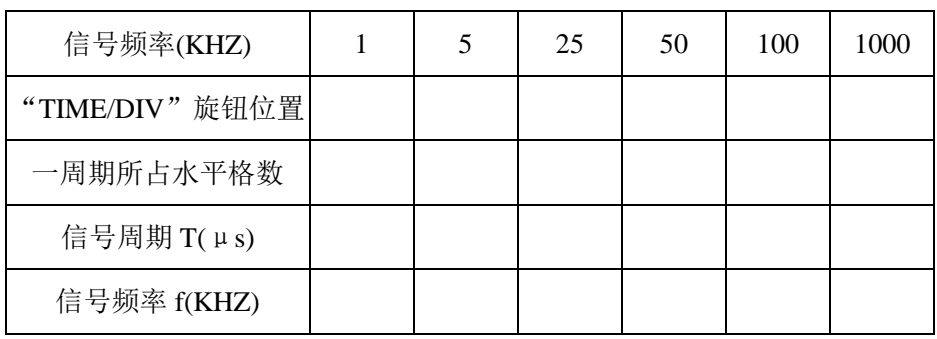

表 1-6

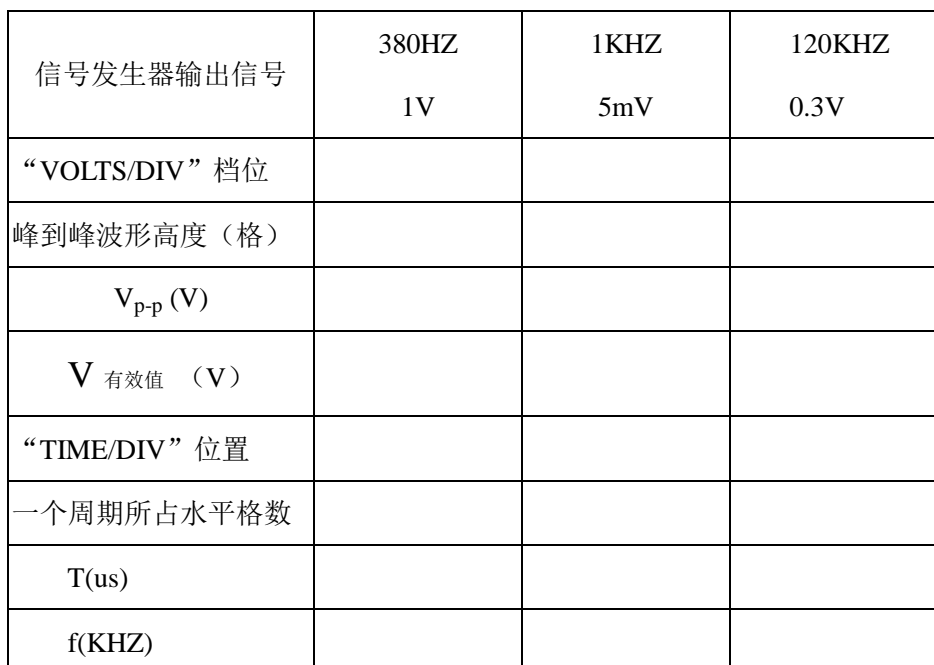

## 四、思考题

- 1、DA-16 型晶体管毫伏表允许测量的信号频率最高限是多少? MF-12 型万用表交流档允许测量的交流电压最高频率是多少?
- 2、用毫伏表测量一个失真的正弦信号,其读数是否正确?为什么?
- 3、毫伏表使用完毕,应将量程选择选钮放在何处?为什么?
- 4、 用示波器观察波形时,要达到如下要求,应调节哪些旋钮?
	- (1) 波形清晰
	- (2) 亮度适中
	- (3) 移动波形位置
	- (4) 改变波形个数
	- (5) 改变波形高度

## 五、实验报告

- 1、整理实验数据,并填入表格中。
- 2、认真总结三种仪器的主要性能、原理、使用方法。

## 实验 2 单级交流放大电路

#### 一、实验目的

- 1、熟悉电子元器件和模拟电路实验箱。
- 2、学习如何设置放大器的静态工作点。
- 3、学习放大器的放大倍数、输入电阻、输出电阻的测量方法。
- 4、研究静态工作点对放大器非线性失真的影响。

#### 二、实验仪器

、万用表 MF-12 型 1 台 、晶体管毫伏表 DA-16 型 1 台 3、低频信号发生器 XD1B 型 1台 、双踪示波器 VP-5220A 1 台

### 三、实验原理

1、放大器的静态工作点

(1)、静态工作点的选择

放大器的基本任务是不失真地放大信号。要使放大器能够正常工作,必须设置合适的静 态工作点 Q 。为了获得最大不失真的输出电压,静态工作点应该选在输出特性曲线上交流 负载线的中点,如图 2-1 所示。若工作点选得太高,就会引起饱和失真;若选得太低,就 会产生截止失真。如图 2-2 所示。

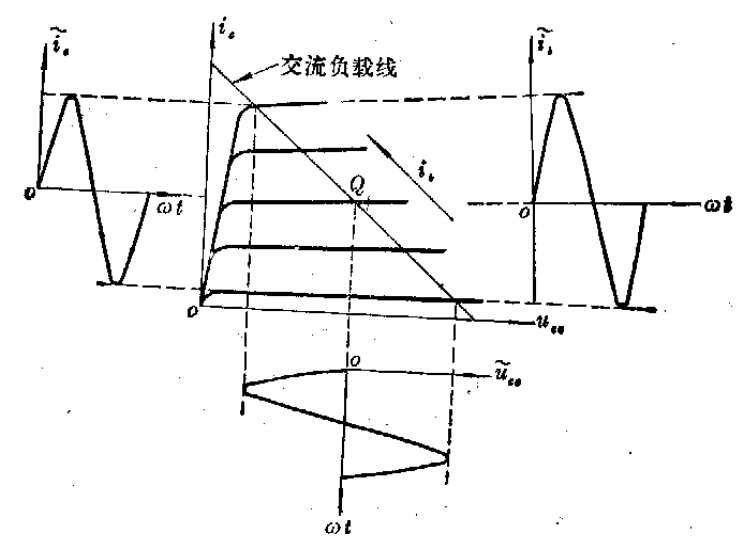

图 2-1 有最大动态范围的静态工作点

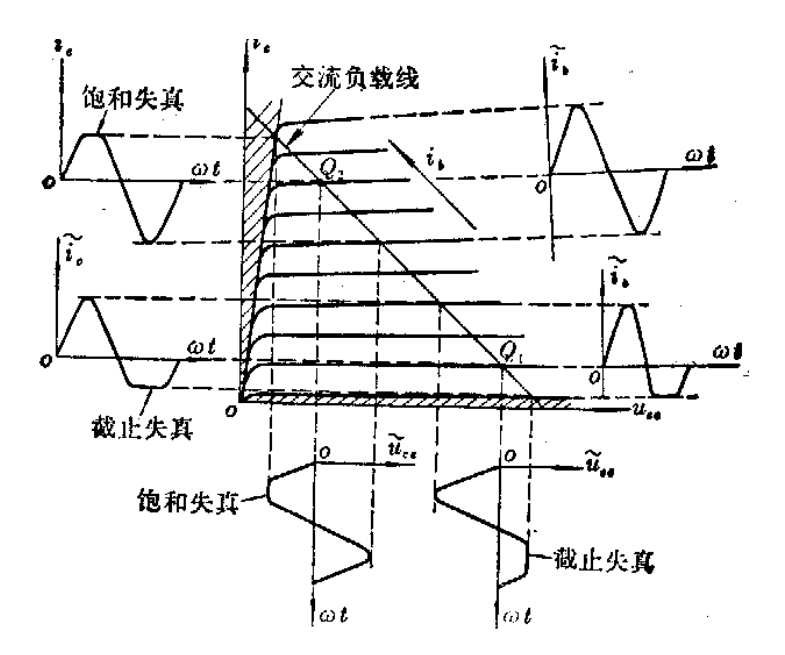

图 2-2 静态工作点不合适引起放大器失真

对于小信号放大器而言,由于输出交流信号幅度很小,非线性失真不是主要问题,因此 Q 点不一定要选择在交流负载线的中点,而可根据实际要求来选择。例如,希望放大器耗电 小,噪声低或输入阻抗高,Q 点可选低一些,希望放大器增益高就要求 Q 点适当高一些。等 等。

(2)、静态工作点的调整

描述静态工作点的参数是 Ic 、VcE和 IB ,一般用万用表测量出就可,如果不满足要求, 可调整 RR使其达到实验要求。测试时应注意

- (i) 仪表输入阻抗应远大于被测两点的等效阻抗;
- (ii) 测试应在没有交流信号时进行;
- (iii) 实验中不直接测量电流,而是通过测电压,由电压换算为电流。

2、放大器的基本性能——电压放大倍数的测量

电压放大倍数的测量实质上是输入电压 ui,与输出电压 uo的测量。实际测试时, 应注意 在被测波形不失真和测试仪表的频率范围符合要求的条件下进行。将测得的 ui和 uo值带入 下式, 则可得到电压放大倍数:

#### $A<sub>u</sub>=u<sub>0</sub>/u<sub>i</sub>$

#### 四、实验内容及步骤

1、装接电路

(1)、按图 2-3 所示连接电路(即连接 A、B 两点),将交流输入端短接。

(2)、接线后仔细检查,确认无误后接通电源。

2、静态调试

 $(1)$ 、调整  $R_n$ , 同时用万用表 DC 电压档监测三极管 V $\alpha$ 两端电压, 使 V $\alpha$ =5V。

(2)、用万用表测量三极管 Vce、VBE和此时  $R_B$ 的电阻值  $(R_B=R_P+R_b)$ 。计算  $I_c$   $I_B$ 和β,并记入表 2-1 中。

(3)、计算公式

$$
\begin{aligned} &I_C{=}(V_{CC}{-}V_C)\mathbin{/}R_C \\ &I_B{=}(V_{CC}{-}V_B)\mathbin{/}R_B \\ &\beta = &I_c/I_B \end{aligned}
$$

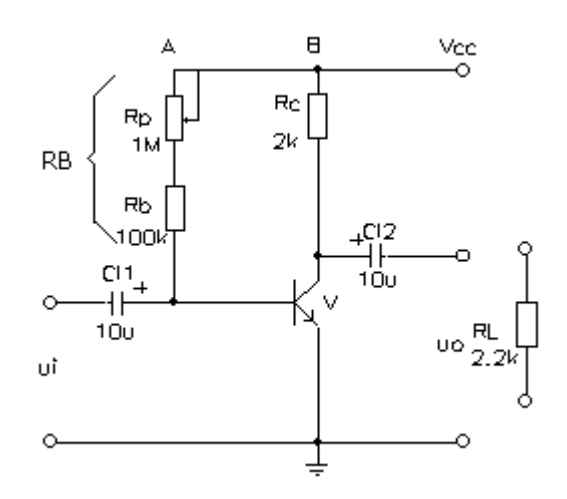

图 2-3 单级交流放大电路

表 2-1

| 实测          |             |                 | 实测计算                      |  |  |
|-------------|-------------|-----------------|---------------------------|--|--|
| $V_{BE}(v)$ | $V_{CE}(v)$ | $R_B(k \Omega)$ | $I_B(\mu A) \mid I_c(mA)$ |  |  |
|             |             |                 |                           |  |  |

3、动态研究

(1) 将信号发生器调到 f=1KHZ,幅值为 5mV,接到放大器输入端 u<sub>i</sub>, 通过双踪示波器观 察 u<sub>i</sub> 和 u<sub>0</sub> 的波形,并比较相位。

(2)在输出波形不失真的条件下(失真就毫无意义)用毫伏表测量放大器的输出电压 值 uo,计算 A<sub>u,</sub>并将测量结果记入表 2-2 中。

(3) 在输出端接入  $R_L = 2.2 k$ Ω 的负载电阻, 从示波器上观察输出波形的变化, 测量带 载时的输出电压  $U_0$ <sup>'</sup>, 计算  $A_u$ <sup>'</sup>, 并记入表 2-2 中。

表 2-2

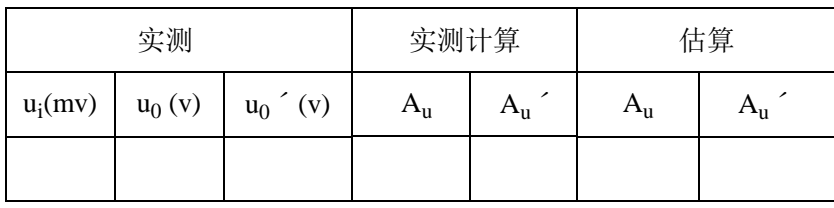

计算公式:

测量值  $A<sub>u</sub> = -u<sub>0</sub> / u<sub>i</sub>$ 估算值 Au= -βRc∕rbe 其中  $r_{be} = 200 + [(1 + \beta)*26 \, (mv) /I_e(mA)]$  $I_e = I_c$ 

#### 五、实验注意事项

1、测量 RB电阻时, 先关掉电源, 再断开 A 和 B 的连线。

2、要注意所有的仪器与实验板共地。

3、测量放大电路的各项动态参数时,始终要用示波器监视波形,在输入、输出电压不失真 的情况下,测出的各项参数才有意义,才正确。

## 六、思考题

- $1$ 、实验中使用何种仪表测量静态电压  $V_{CE}$ ? 使用何种仪表测量动态电压  $u_0$ ?
- 2、RB为什么要由一个电位器和一个固定电阻串联组成?
- 3、分析下列各种波形是什么类型失真?如何解决? (NPN型为例)

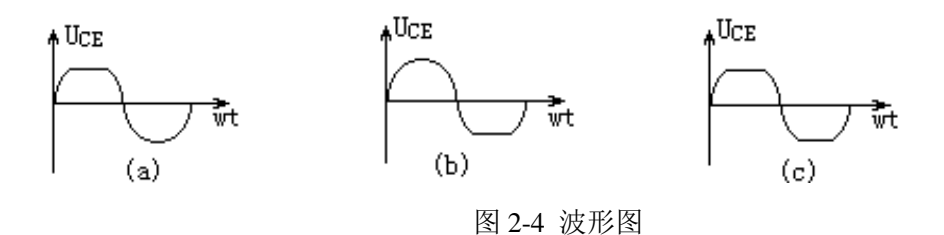

## 七、实验报告要求

- 1、整理实验数据,并填入表格
- 2、比较 VcE=5V 时, Au 的实测值和理论估算值, 分析误差原因;
- 3、根据实验结果,讨论工作点变化对放大器性能的影响。

## 实验 3 负反馈放大电路

### 一、实验目的

1、通过实验,加深理解负反馈对放大电路性能的影响。

2、熟悉并掌握放大器性能指标的测量方法。

### 二、实验仪器

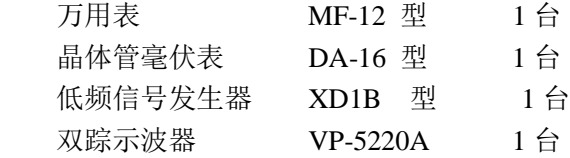

### 三、实验原理

1、负反馈放大器的工作原理

负反馈放大器是由基本放大器和负反馈网络组成,根据负反馈网络与基本放大器的不同 联接形式,分为四种不同类型的负反馈放大器:电压串联负反馈,电流串联负反馈,电压并联负 反馈和电流并联负反馈,本实验主要研究电压串联负反馈。如图 3-1 所示。反馈信号是 uf 取自放大器输出负载 RI 上的电压 uo.基本放大电路的净输入信号取自两个电压的差值  $(u_{id}=u_i-u_f)$ 。

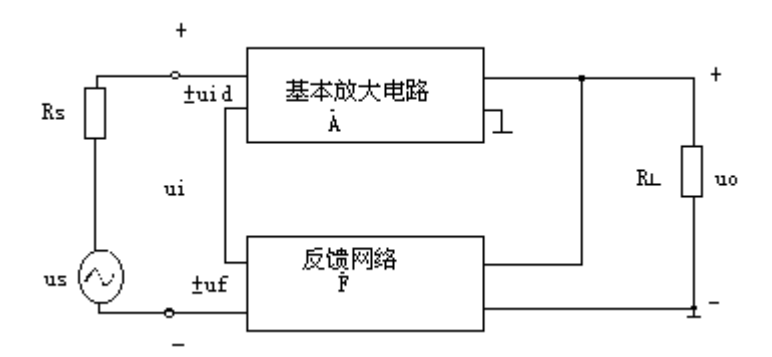

#### 图 3-1 电压串联负反馈

电压负反馈的重要特点是电路的输出电压趋向于维持恒定,因为无论如何反馈信号以何 种方式引回到输入端,实际上都是利用输出电压 u0本身通过反馈网络对放大电路起自动调 整作用,这就是电压反馈的实质。

需要指出的是,由于基本放大电路与反馈网络是闭环连接的,计算基本放大电路增益和输 入电阻、输出电阻时,应该考虑反馈网络对基本放大电路的影响,即将反馈网络在基本放大电 路上呈现的阻抗考虑在主网络内,我们将这种影响称为反馈网络对基本放大电路的负载效 应。

2、反馈对放大器性能的影响

a 、 降低了增益

 $A_F=A/(1+AF)$ 

b、提高了增益的恒定性

 $dA_F/A_F=[1/(1+A)$  \*  $(dA/A)$ 

c、展宽了通频带

 $f_H = f_H(1+A)$   $f_L = f_L/(1+A)$ 

3、输入电阻的测试

放大器的输入电阻 R;是向放大器输入端看进去的等效电阻,定义为输入电压 U;和输入 电流 I<sub>i</sub>之比, 即

 $R_i = U_i/I_i$ 

测量 R<sub>i</sub>的方法很多,这里介绍用换算法测量输入电阻的方法,测量电路如图 3-2 所示。 在信号源与放大器之间串入一个已知电阻 Rs,只要分别测出 uiˊ和 ui,则输入电阻为:

$$
R_{i} = \frac{u_{i}^{'} }{I_{i}} = \frac{u_{i}^{'} - u_{i}^{'} }{u_{i} - u_{i}^{'} } = \frac{u_{i}^{'} R_{s} }{u_{i} - u_{i}^{'} }
$$

测量 Ri时应注意以下两点:

(i) 由于 Rs两端没有接地点,而毫伏表一般测量的是对地的交流电压, 所以, 当测量  $R_S$ 两端的电压  $U_R$ 时, 必须分别测量  $R_S$ 两端对地的电压  $U_S$ 和  $U_i$ , 并按下式求出  $U_R$ 值:

$$
U_R = u_i - u_i
$$

通常取 Rs与 R;为同一个数量级比较合适。

(ii) 用毫伏表测量 ui和 ui ´时, 最好用同一量程档进行测量。

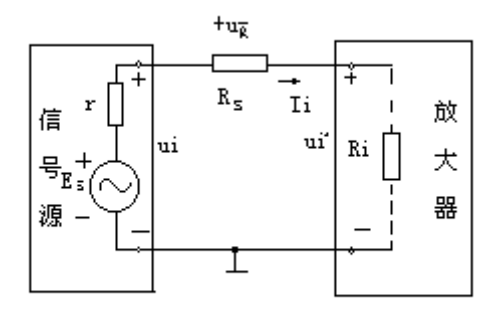

图 3-2 用换算法测量 Ri 的原理图

4、输出电阻的测量

 放大器输出电阻的大小反映了放大器带动负载的能力。当放大器与负载连接时,对负载 来说,放大器就相当于一个信号源,而这个等效信号源的内阻 Ro就是放大器的输出电阻。 R0越小,放大器输出等效电路就越接近与恒压源,带负载的能力就越强。放大器输出电阻 的测量电路,如图 3-3 所示。

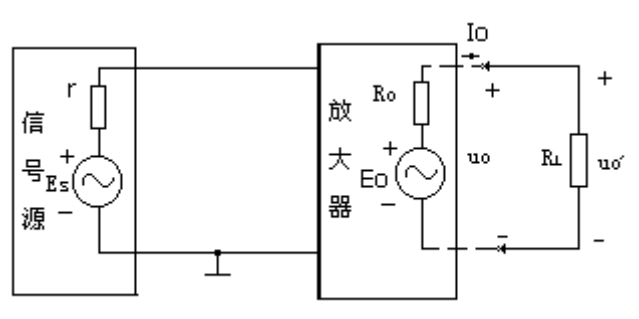

图 3-3 用换算法测量 R<sub>0</sub>的原理图

在放大器输入端加入一个固定信号电压,分别测量带载和空载的输出电压 Uo´、Uo,

就可按下式求得输出电阻

 $R_0=$ [(U<sub>0</sub>-U<sub>0</sub>´)/U<sub>0</sub>´]R<sub>L</sub>

## 四、实验内容及步骤

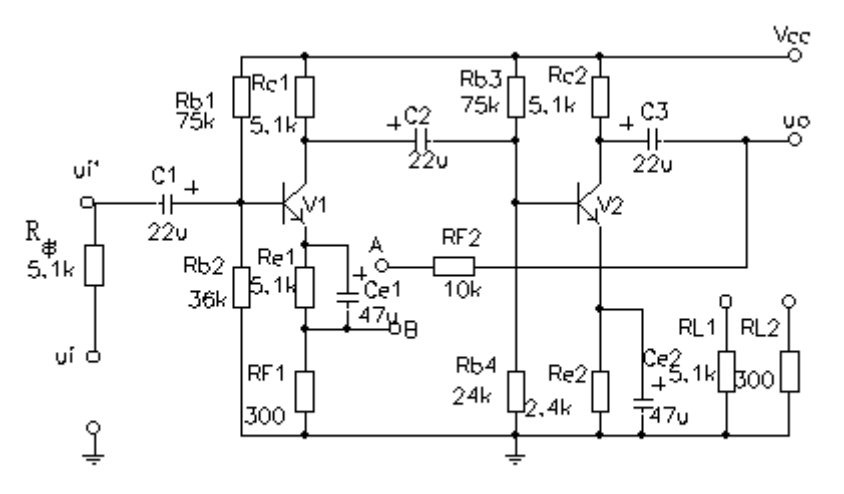

图3-4 负反馈放大电路

1、将电路接成负反馈电路,即将 A 和 B 相连,测量静态工作点。测量时,输入端接地,分 别测量三极管 V<sub>1</sub>和 V<sub>2</sub>的电压 V<sub>BE</sub>和 V<sub>C</sub>, 将测量结果记入表 3-1 中。

表 3-1

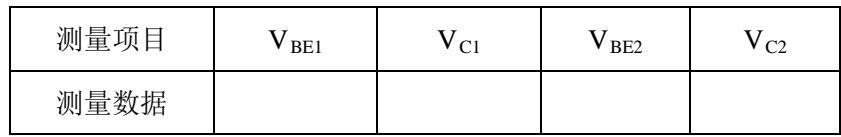

2、基本放大器性能的测试:

a、断开电路中的 A、B 两点,并把 A 点接地,使电路成为基本放大电路。

b、自拟实验步骤, 测量基本放大电路的放大倍数 A1、输入电阻 R; 和输出电阻 Ro。 提示:

输入端 ui 加入 1KHZ、6mv(参考值)

 $R_{L1}$ =5.1K $\Omega$ 

c、测量基本放大器的上限频率 fH和下限频率 fL(带载)

输入适当值的信号, 在 f=1kHZ 时, 调节输入信号幅度, 使输出电压为 1v,保持输入信 号幅度不变,用毫伏表监测输出电压,提高(或减小)输入信号频率,当毫伏表读数减小到原

来电压的  $\frac{1}{\sqrt{2}}$  时,此时输入信号频率即为上限频率 f<sub>H</sub>(或 f<sub>L</sub>)。

3、测量反馈放大器的性能:

a、将放大电路接成两级电压串联负反馈电路,即将 A、B 相连接。

b、自拟实验步骤,测量反馈放大电路的放大倍数 Auf、输入电阻 Rif 和输出电阻 Rof。 提示:

输入端 ui 加入 1KHZ、4mv(参考值)

 $R_{L2}$ =300 $\Omega$ 

- c、测量反馈放大器的上限频率 fHf和下限频率 fLf。(方法同上)
- d、计算反馈深度:

## 反馈深度= $|1+A_uF|=A_u/A_{Uf}$  $F=R_{f1}/(R_{f2}+R_{f1})$ Au取测量值

请把测试结果填入表 3-2 中。

#### 表 3-2

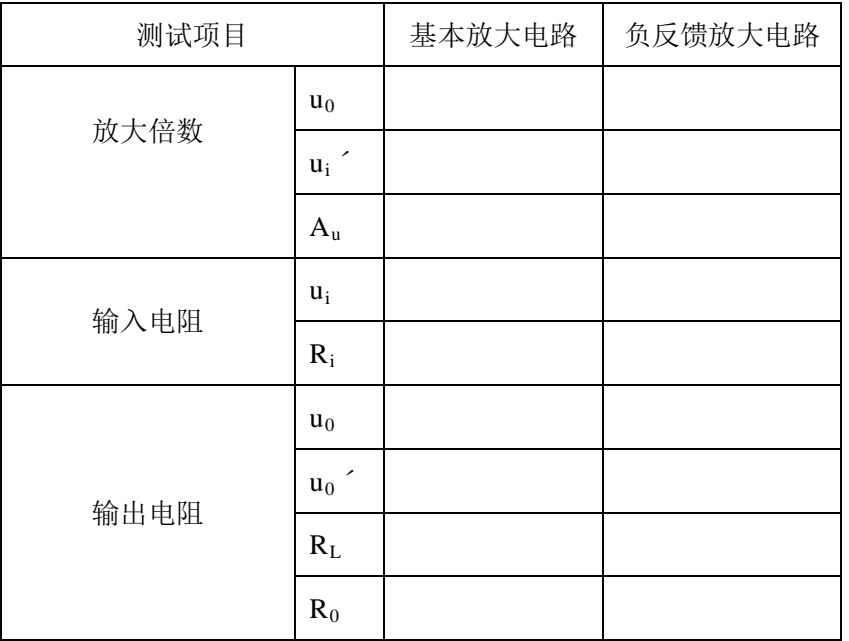

## 五、思考题

实验电路中,若想稳定两级的静态工作点,该引入何种反馈?画出电路图加以说明。

## 六、实验报告要求

- 1、 写出整个实验的详细过程和操作步骤。
- 2、 根据实验测试结果, 总结负反馈对放大电路的影响。

## 实验 4 集成运算放大器的应用(一)

#### 一、实验目的

1、了解集成运算放大器的基本性能和特点。

2、学习应用集成运放构成基本信号运算电路的方法,并测定它们的运算关系。

### 二、实验仪器

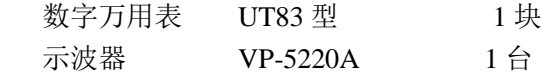

### 三、实验原理

对分析集成放大器的应用电路来说,直接有关的只是两个输入端和一个输出端。因此, 为了简化应用电路图,常用带有两个输入端和一个输出端的符号来代表集成运算放大器。图 中标有 "-"号的是反相输入端,标有

"+"号的是同相输入端; Ui代表输入端对地的电压;U0代表输出端对地的电压。

使用运算放大器时,为了提高集成运算放大器的运算精度,消除因失调电压和失调电流 引起的误差,必须采取调零技术,保证运算放大器输入为零时,输出也为零。调零电路如图 4-1 所示。

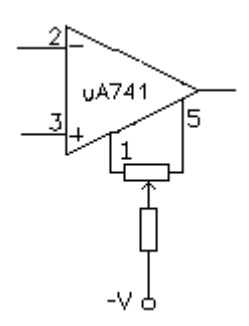

图 4-1 uA741CP 调零电路

1、 反相比例放大器

如图 4-2 所示,根据理想放大器的两个特点,(I=0 和 V<sub>N</sub>=Vp)可以写出反相比例放大 器的闭环电压增益为

$$
A_f = U_0 / U_i = -R_F / R_1
$$

上式表明电路的输出电压与输入电压相位相反,大小成一定比例关系,故称之为反相比

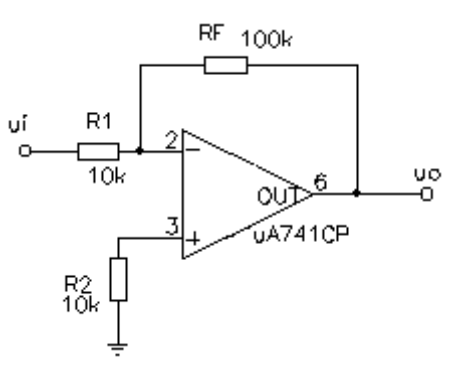

图 4-2 反相比例放大器

例放大器。若  $R_F=R_1$ 则  $A_f=R_F/R_1=1$ , 即输出电压与输入电压相位相反, 大小相等, 因此 称反相器。

2、同相比例放大器

如图 4-3 所示,根据理想放大器的两个特点可以得到:

$$
A_f = U_0 / U_i = 1 + (R_F / R_1)
$$

由上式可知, Af 只与电阻 Rf和 R1 有关,由于比值 RF/R1必为正,因此同相比例放大器 的  $A_f$ 大于或等于 1,不会小于 1。

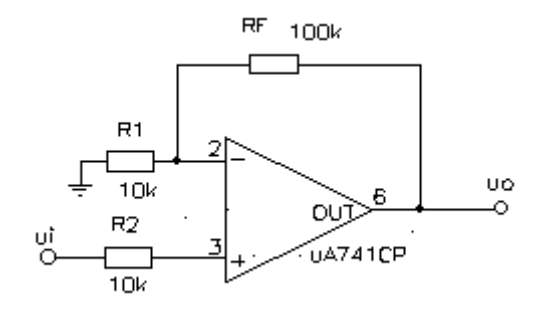

图 4-3 同相比例放大器

3、电压跟随器

同相比例放大器中, 当  $R_F=0$  或  $R_1 = ∞$ 时,  $A_f=1+(R_F/R_1)=1$ 。即输出电压与输入电压 大小相等相位相同,这种电路称为电压跟随器。如图 4-4 所示。

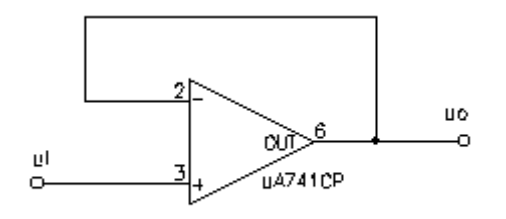

图 4-4 电压跟随器

4、反相求和

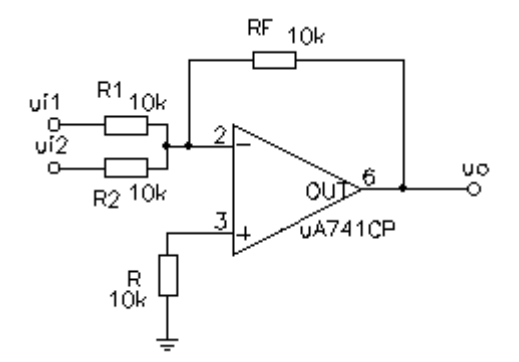

图 4-5 反相求和电路

在反相比例放大器的基础上增加几个输入支路便组成反相求和运算电路。如图 4-5 所 示,其输出电压为

 $U_0 = (U_{i1}R_F/R1 + U_{i2}R_F/R_2)$ 

如果  $R_F=R_1=R_2$ , 则  $U_0=-(U_{i1}+U_{i2})$ 

5、减法器

集成运算放大器的同相输入端和反相输入端接有输入信号,其输出电压为  $U_0 = -R_3$  ( $U_{i1} - U_{i2}$ ) / $R_1$ 

当 R<sub>1</sub>=R<sub>3</sub> 时, U<sub>0</sub>= - (U<sub>i1</sub>-U<sub>i2</sub>)

上式表明输出电压与两个输入电压的差值成正比,因此说电路实现了减法运算。如图 4-6 所示。

## 四、实验内容及步骤

步骤:

1、按图接好电路,检查无误后通电。每次接好电路,在测试前都要对电路进行调零。即将 电路的输入端 U<sub>i</sub>接地, 调节"实验箱"上"调零电位器", 使输出 U<sub>0</sub>=0v。

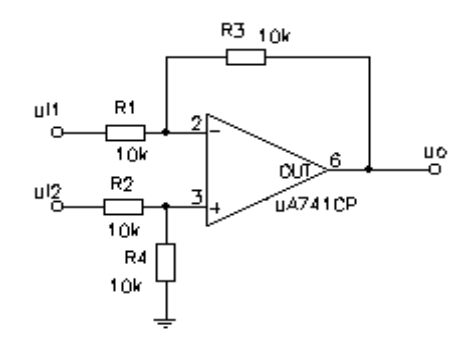

图 4-6 减法器电路

2、把电路输入端 u<sub>i</sub>接至实验箱中直流电压源的"OUT1"端或"OUT2"端, 根据表中数 值,进行测量。

(1)、反相比例放大器

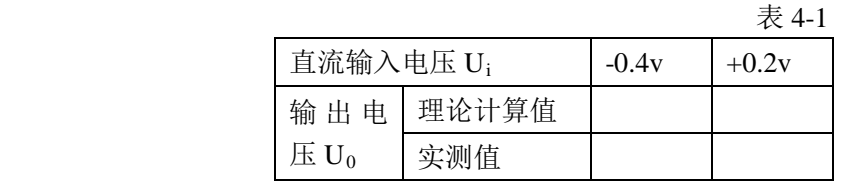

(2)、同相比例放大器

表 4-2

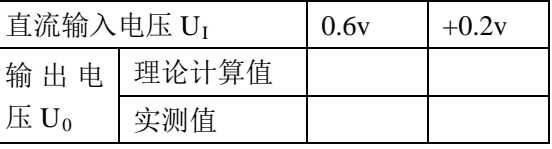

(3)、电压跟随器

表 4-3

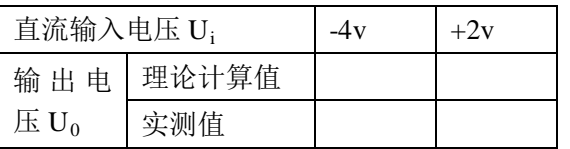

#### (4)、反向求和

表 4-4

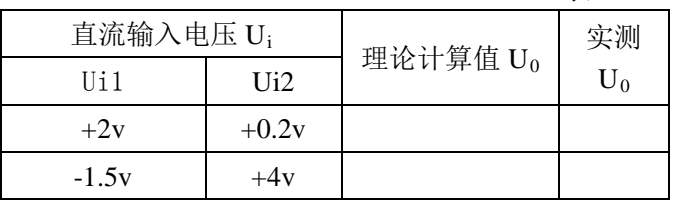

## (5)、减法器

表 4-5

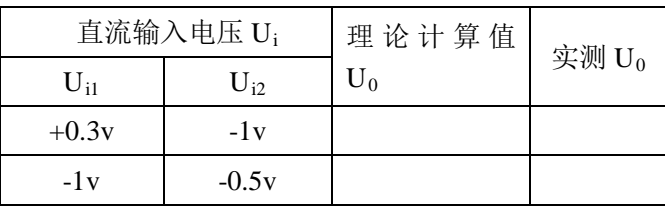

## 五、实验报告要求

1、总结本实验中 5 种运算电路的特点和性能;

2、分析理论计算与实测结果产生误差的原因。

## 实验 5 场效应管放大器

#### 一、实验目的

1、场效应管共源放大器性能特点,进一步掌握放大器主要性能指标的调整和测试方法。

2、掌握场效应管放大器的电压放大倍数及输入、输出电阻的测试方法。

#### 二、实验仪器

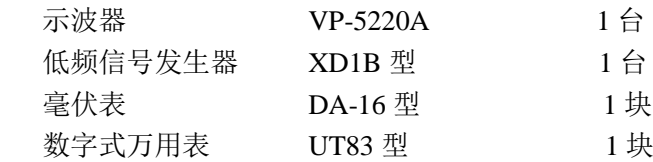

#### 三、实验原理

场效应管是一种电压控制器件,而晶体管是电流控制器件。两种器件的主要差别列于表 5-1 中。

在选择场效应管时,根据电路设计要求及电源供电情况合理选用 MOS 型还是结型,是 N 型沟道还是 P 型沟道场效应管。

#### 四、实验内容

1、电路如图 5-1 所示,接好电路,经检查无误后接通电源。

2、在放大器输入端接上信号发生器, 在输出端接上示波器, 信号发生器频率调为 1kHz, 幅 度 u<sub>i</sub>=30mV, 电源电压 V<sub>cc</sub>=15V 接入电源端。

3、放大倍数的测量。

调节 RP, 使源极电压  $U_S$ 分别为表 5-2 所列数值, 用数字万用表测量直流电压  $U_S$ , 在 输出电压波形不失真的条件下,用毫伏表测量输出电压 u<sub>0</sub>, 计算放大倍数和对应的 gm,记入 表 5-2 中。

4、放大器幅频特性的测量。

信号源输出 1kHz 信号, u<sub>i</sub>=0.1V 时调节 RP 使输出不失真, 保持 u<sub>i</sub>不变, 改变信号频 率,逐点测出 u<sub>0</sub>并记入表 5-3 中。

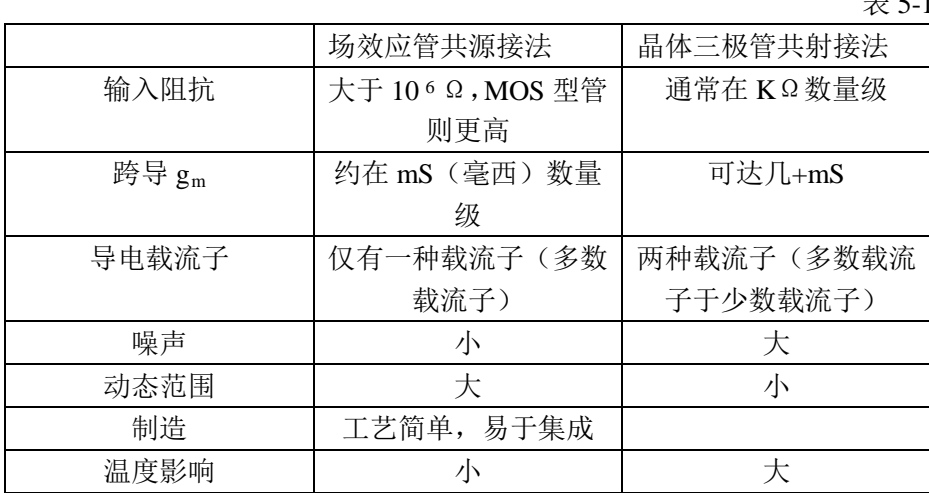

 $\pm$   $\neq$  1

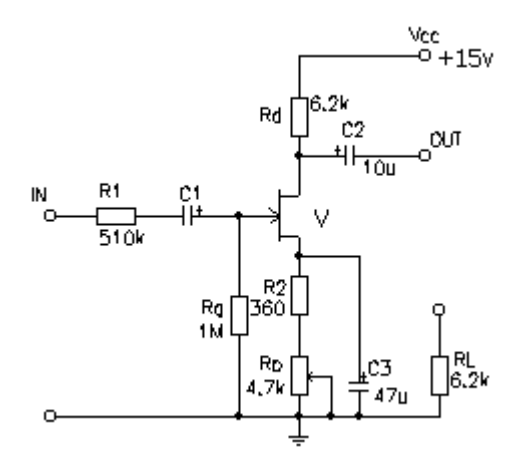

图 5-1 场效应管共源放大器

表 5-2

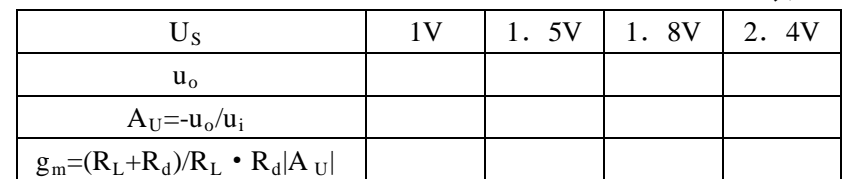

- 5、 自拟实验步骤,测量放大器的输入电阻R。
- $6.$ 自拟实验步骤,测量放大器的输出电阻  $R_0$

表 5-3

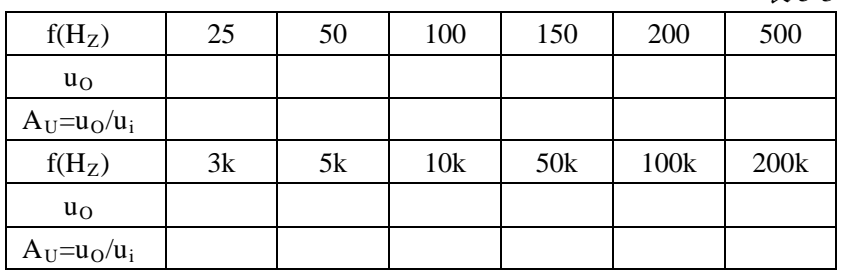

## 五、思考题

- 1、能否直接从场效应管 G、S 两端测量偏压值?
- 2、为什么场效应管放大器耦合电容远小于晶体管放大器耦合电容?
- 3、能否用万用表欧姆档检查结型场效应管的好坏和判别沟道的类型?

### 六、实验报告要求

- 1、画出实验电路图,计算测试数据。
- $2.4$ 作出  $A_U$ 和  $U_S$ 之间的关系曲线。
- 3、用坐标纸描绘放大器的幅频特性曲线。

## 实验 6 OTL 功率放大器

#### 一、实验目的

1、熟悉OTL电路的工作原理,学会电路工作点的调整方法。

2、学会输出功率、效率的测试方法。

3、通过实验观察自举电路对改善放大器性能所起的作用。

#### 二、实验仪器

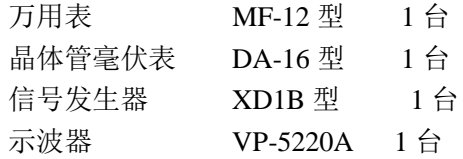

#### 三、实验原理

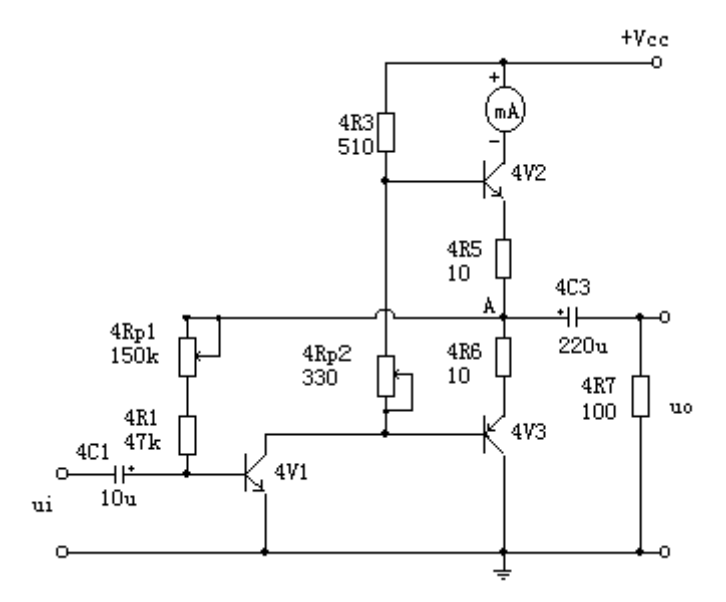

图 6-1 OTL 功率放大器

无输出变压器低频功率放大器,是一种"OTL"型功率放大器,OTL 电路如图 6-1 所示。 OTL 功率放大器采用互补对称输出电路,能带动小的负载和输出较大的功率。采用电 容耦合,省去了输入输出变压器,易于采用深度负反馈,因而具有体积小,频率响应好,非 线性失真小等优点。

实验电路的末级是互补对称功率放大电路,由 NPN-PNP 组成的互补对称输出电路。电路 中 4Rp2用来调整互补功率放大器的偏压 VBE。当 VBE较小时, 会产生交越失真(小信号失 真), V<sub>BE</sub>太大则会使末级静态电流太大而使效率降低, 管耗增加。通常调整 4Rp2使其工作 在甲乙类状态,消除交越失真。

4V1 为前置放大级,把信号放大后用以驱动互补功放级。电位器 4Rp1可以改变 4V1 的 偏置,以调整功率放大器中点 A 的电位,使其等于 Vcc/2, 保证互补电路对称性。为了提高 电路工作点的稳定性能, 常将 A 点通过 4Rp1和 4R1与前置放大电路的输入端相连, 以引入 负反馈,改善非线性失真,展宽放大器的通频带,提高稳定性。电阻 4R2和 4C2构成自举电 路,用来提高输出功率。

#### 四、实验内容及步骤

- 1、不加自举
	- (1)按图 6-1 接线,检查无误后,接通电源。
	- (2)调试、测试电路静态工作点 将电位器  $4R_p$ 调到最小(零欧姆),调节  $4R_p$ 使  $U_A=V_{CC}/2=6V$ 。
	- (3)观察交越失真波形

从输入端输入频率为 1kHZ 的正弦交流信号, 用示波器观察输出电压的波形, 并绘出 观察到的波形。在信号较小的情况下,调节 4Rp2, 观察交越失真,最后交越失真基本消 失时(从有到无)定下 4Rp2。

 $(4)$  测量最大不失真输出功率  $P_{\text{Omax}}$ 

 在输入端加入频率为 1kHZ 的正弦波信号,输出端接上示波器监视输出电压波形,逐 渐增大 ui 幅值,当输出电压波形幅度最大而又无明显失真时,用毫伏表测量 4R7 两端的 电压, 设为  $V_0$ max(有效值), 按下式计算  $P_0$ max。

$$
P_{\text{Omax}} = (V_{\text{Omax}}^2) / R_7
$$

(5)测量电源功率

用万用表直流毫安挡测出电源电流平均值 *VI* ,调节 ui使输出为最大不失真且电压等

于 V<sub>Omax</sub>, 读出电流  $\overline{I_v}$  值, 计算电源供给的直流功率 P<sub>V</sub>=V<sub>CC</sub>  $\overline{I_v}$ , 按下式计算整个放大器 效率

$$
\eta = (P_{Omax}) / P_V
$$

2、接入自举电容4C2,如图6-2所示,重复(4)、(5)项实验内容。 将数据记入表 6-1 中。

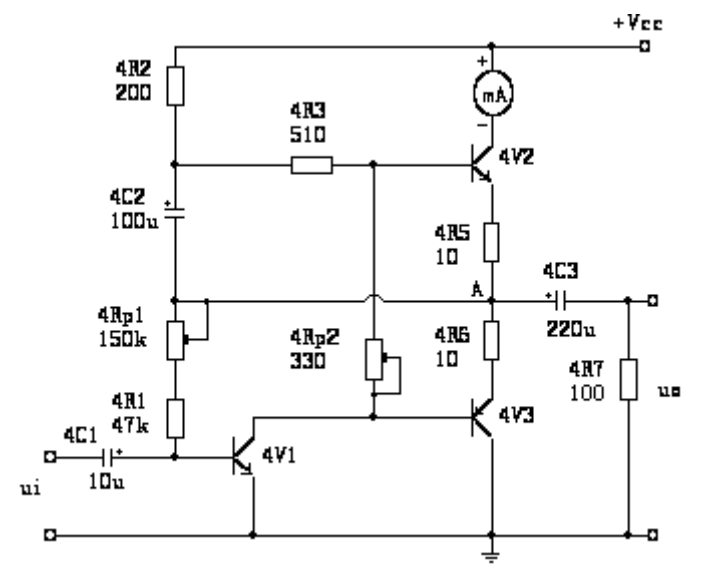

图 6-2 带自举电容的 OTL 功率放大器

 表 6-1 测试项目 | 理论计算值 | 不加自举 | 加自举  $P_{\text{Om}}$  $P_V$  $\mathbf{P}_\text{T}$ η

## 五、思考题

1、在本实验电路图中,当电源电压为12V,中点直流电位要求调到约6V,为什么?调节哪 个元件可以保证这一点?

- 2、简述4Rp2的作用,如果断开4Rp2,你估计可能会出现什么问题?
- $3.$ 简述自举电容 $4C<sub>2</sub>$ 的作用?
- 4、电阻  $4R_5$ 、 $4R_6$ 的作用是什么?

## 六、实验报告要求

- 1、列表整理实验数据,并进行讨论。
- 2、由实验方法测得的效率与理论上的电路效率有什么差别?
- 3、对实验中出现的现象进行分析。

### 实验 7 差动式放大电路

#### 一、实验目的

1、通过实验加深理解差动式放大电路的性能特点。

2、掌握差动式放大电路的调整及性能指标的测量方法。

#### 二、实验仪器

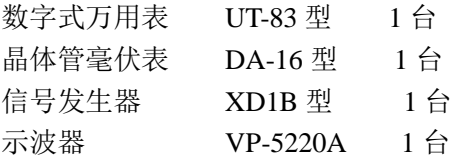

#### 三、实验原理

如图 7-1 所示电路为双端输入、双端输出的差动式放大电路。2V1、2V2两参数是相 同的,双端输出的零点漂移为零。即输入电压为零时,两管集电极的电位 Vc1=Vc2,则输出 电压  $u_0 = u_0 = u_0 = 0$ 。但实际上, 电路参数不可能做到完全相同, 两管集电极电位  $V_{C1} \neq V_{C2}$ , 所以,输出电压 u<sub>0</sub>不能为零。但可以通过调节共用发射极电位器 2Rp, 改变两管偏置电路 的阻值,使两管集电极电位相等。达到输入电压为零时,输出电压也为零。

当输入端加入输入信号电压 u;时, 相当于 2V1、2V2两管加入大小相等, 极性相反 的差动信号。即  $u_{i1}=u_{i}/2$ ,  $u_{i2}=-u_{i}/2$ ,  $u_{01}=A_{u1}\cdot u_{i1}=A_{u1}\cdot u_{i}$  /2,  $u_{02}=A_{u2}\cdot u_{i2}=-A_{u2}\cdot u_{i}$  /2,  $A_{ul} = A_{u2}$ ,  $u_{01} = -u_{02}$ ,输出电压  $u_{0} = u_{01} - u_{02} = A_{u2}$ ·  $(u_{i}/2 + u_{i}/2) = A_{ul} \cdot u_{i}$ 。说明该电路具有一定 的放大能力。单端输出的差模电压放大倍数为:

 $\hat{\text{H}}$  A<sub>ud1</sub>(或 A<sub>ud2</sub>) = - β R<sub>2</sub>/[2(r<sub>be+</sub>1/2(1+ β) R<sub>p</sub>)]

 $\overline{\mathcal{R}}$  A<sub>ud</sub>= -  $\beta$  R<sub>2</sub>/[  $r_{\text{be}+}1/2(1+\beta)$  R<sub>p</sub> ]

当输入端有共模信号作用时,即 2V1、2V2两管加入了大小相等,极性相同的信号 u<sub>il</sub>=u<sub>i2。</sub>如果晶体管特性和电路参数完全对称,此时,差动式放大电路的共模放大倍数为零, 没有放大能力。电路不可能做到完全对称,晶体管、三极管特性也不可能完全一致,输出端 必然有一定数量的输出电压 uo。这个量的大小,体现了电路的不对称程度,可用共模放大 倍数 Auc来表示。

#### 四、预习要求

1、复习差动式放大电路的工作原理、特点及调整方法。

2、根据电路参数估算静态工作点、双端输出差模电压放大倍数,共模电压放大倍数及其共 模抑制比。(设 r<sub>be</sub>=3K, β=100)

#### 五、实验内容及步骤

1、实验电路如图 7-1 所示。

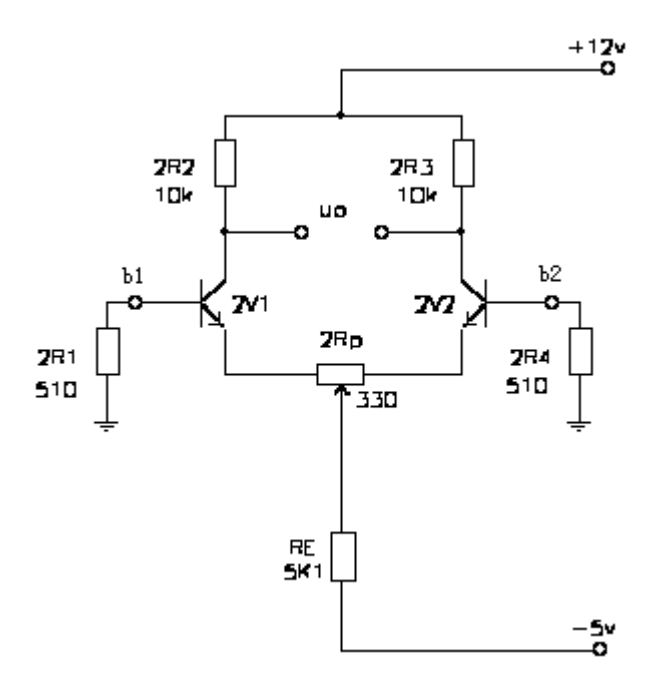

图 7-1 带公共电阻 RE 差动式放大电路

2、静态调试

(1)、将两输入端并接地,接通正、负电源,调节电位器  $2R_p$ ,使双端输出电压  $u_0 = 0V$ 。 (2)、测量静态工作点。用数字式万用表直流电压档分别测量 2V1、2V2两管各极对地 电位,并计算  $I_{C1}$ ,  $I_{C2}$ , 将结果记入表 7-1 中。

3、差模电压放大倍数 Aud的测量。在输入端输入直流信号电压 uj, 用数字式万用表分别测 量单端输出电压 u01、、、u02和双端输出 电压 u0d, 由测量数据算出单端和双端输出的电压 放大倍数。将结果记入表 7-2 中。

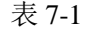

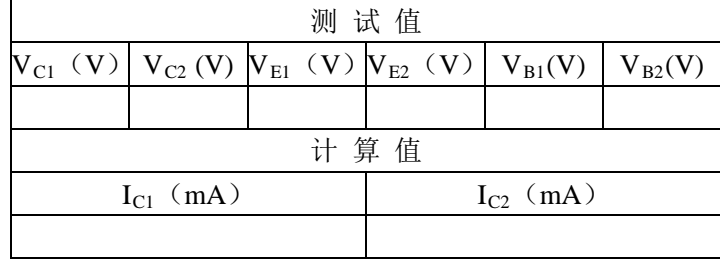

4、共模电压放大倍数 Auc的测量。将两个输入端相连, 并在该节点与地之间加入输入信号 电压  $u_i$ , 分别测量相应的输出电压  $u_{01}$ 、 $u_{02}$ 和  $u_{0c}$ , 由测量数据算出单端和双端输出的电压 放大倍数及共模抑制比 K<sub>CMR</sub>。将结果记入表 7-2 中。

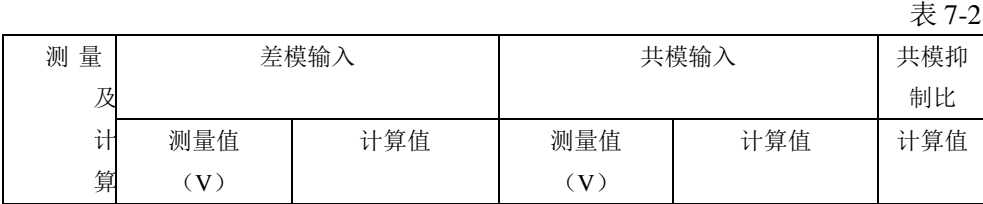

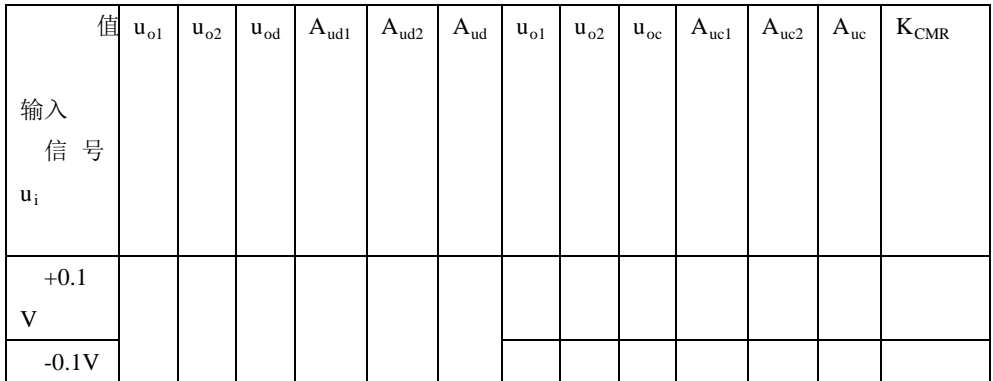

5、单端输入差动放大电路

(1)、将图 7-1 中 b2 端接地,组成单端输入差动放大电路,从 b1 端输入直流信号电压 u<sub>i</sub>, 分别测量单端输出电压 u<sub>01</sub>、、u<sub>02</sub>及双端输出电压 u<sub>0d</sub>, 计算单端及双端输出的电压放大 倍数,并与双端输入时的单端及双端差模电压放大倍数进行比较。将结果记入表 7-3 中。

 $(2)$ 、从 b<sub>1</sub> 端输入正弦交流信号 u<sub>i</sub>, 分别测量单端输出电压 u<sub>01</sub>、 u<sub>02</sub>, 计算 u<sub>0d</sub>单端 及双端输出的差模放大倍数。将结果记入表 7-3 中。

表 7-3

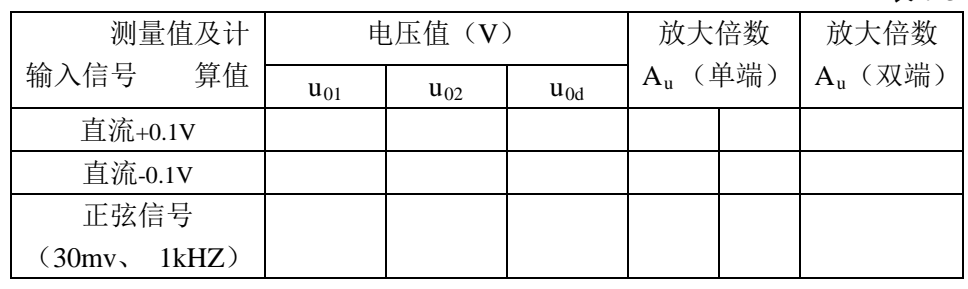

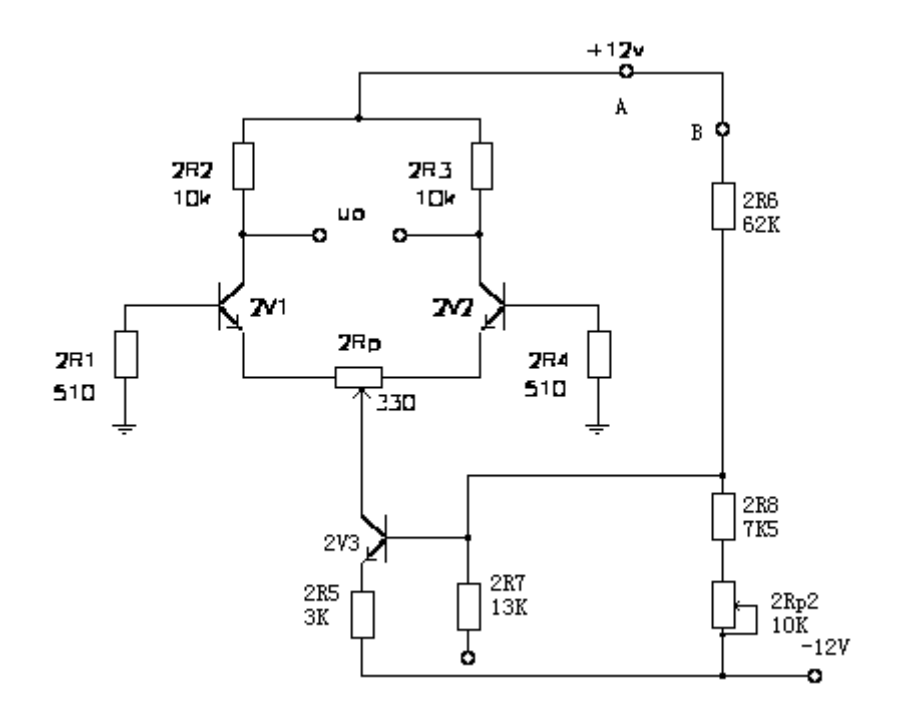

图 7-2 带恒流源的差动放大电路

6、观察恒流源的测试。实验电路如图 7-2 所示。为了提高共模抑制比,改变电路用晶体管 恒流源代替发射极公共电阻  $2R_E$ , 改变电位器  $2R_p$ , 重新调零。调整  $2R_{p2}$ 电位器使  $V_{CE3}=7V$ ,

按表 7-4 进行测试, 测量差模和共模输出电压 uod 和 uα值, 并计算差模和共模电压放大倍 数及其共模抑制比,将结果记入表 7-4 中。

## 六、思考题

1、调零时,应该用数字式万用表还是晶体管毫伏表来测量差分放大电路的输出电压?

 $2.$  什么不能用晶体管毫伏表直接测量差动放大电路的双端输出电压  $u_{0d}$ , 而必须由测量  $u_{01}$ 和 uo2, 再经计算得到?

## 七、实验报告要求

1、整理实验数据,比较实验结果和理论估算值,分析误差原因。

2、总结差分放大电路的特点。

表 7-4

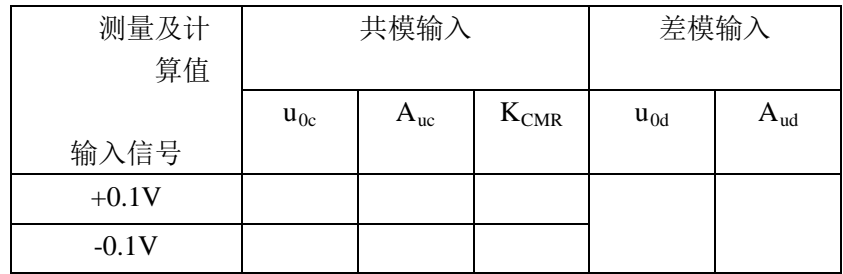

## 实验 8 集成运算放大器组成的 RC 正弦波振荡器

#### 一、实验目的

- 1、掌握桥式 RC 正弦波振荡器的电路构成及工作原理。
- 2、熟悉正弦波振荡器的调整、测试方法。
- 3、观察 RC 参数对振荡频率的影响,学习振荡频率的测定方法。

## 二、实验仪器

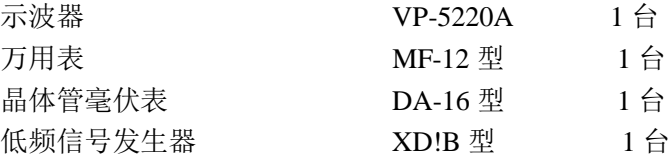

#### 三、实验原理

振荡电路在自动控制、电测技术、无线电通信等方面都有广泛的应用。例如,低频信号 发生器;无线电发射机、接收机中的振荡电路等。振荡器实际上是一种自激放大器,它不需 要外加信号源,而可自激产生信号--这种现象称为自激振荡。自激振荡必须满足两个条件, 相位平衡条件和幅度平衡条件。

用集成运算放大器组成的 RC 正弦波振荡器性能稳定、调节方便,应用广泛。这里介绍 集成化的 RC 串并联式正弦波振荡器, 如图 8-1 所示。电阻 R1、2Rp构成负反馈回路, 使放 大器的增益略大于 3。RC 串并联正反馈回路构成选频网络,当满足振荡的相位平衡条件时,

振荡器输出  $f_o$ = 2π*RC*  $\frac{1}{\sqrt{2\pi}}$ 的正弦波。

#### 四、预习要求

1、复习振荡电路的有关内容。 2、分析负反馈在振荡器中的作用。 按照实验电路元件参数,估算振荡频率 fo。

#### 五、实验内容及步骤

1、将电阻 R 和电位器 Rp调整为 30KΩ,按照图 8-1 连接电路。

2、测量振荡频率

调节 2R<sub>p</sub>使电路产生无明显失真的正弦振荡,用示波器观察输出波形,用频率计和李 沙育图形法测量 f。,并与计算值比较。

将电阻 R 和电位器 R<sub>p</sub> 调整为 10KΩ, 用同样的方法测量振荡频率 f<sub>o</sub>, 并与计算值比 较。

将测量结果记入表 8-1 中。

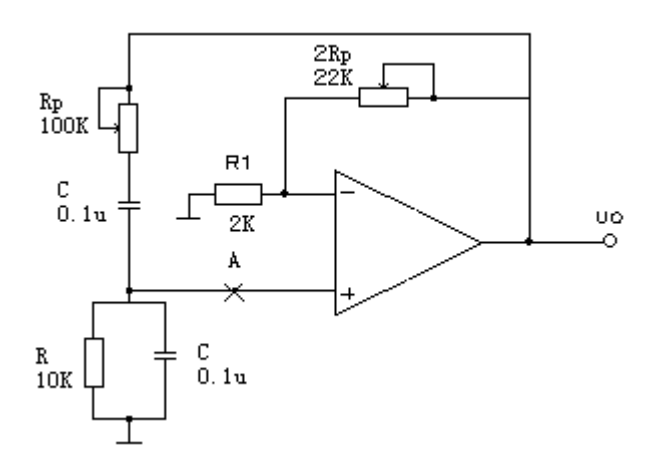

图 8-1 RC 串并联式振荡器

表 8-1

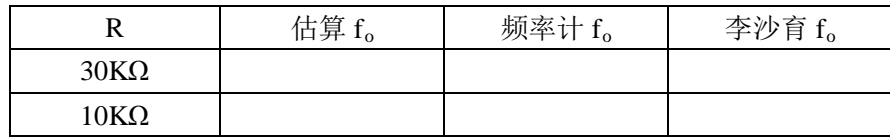

3、 测量电压放大倍数Auf

测试条件 R=10KΩ

首先用毫伏表测出电路的输出电压 u。,切断电源, 保持电路 2Rp不变, 断开图 8-1 中 "A"点联线, 从 "A"端加输入信号, 输入信号频率与振荡频率  $f_o$ 相同, 调节  $u_i$ 使  $u_o$ 等于原 值, 测出此时的 u<sub>i</sub>值, 则

$$
A_{\rm uf} = \frac{u_o}{u_i} = \underline{\qquad} \qquad \qquad \text{fft}
$$

$$
A_{\text{uf}}\text{tr}\,\overline{B} = 1 + \frac{R_p}{R_1} = \underline{\hspace{2cm}}
$$

\*4、自拟详细步骤,测定 RC 串并联网络的幅频特性曲线。

## 五、思考题

- 1、实验电路中要使振荡器正常工作,电位器2Rp应怎样调节?
- 2、实验中为什麽不用毫伏表直接测量振荡电路u<sub>+</sub>的电压?

## 六、实验报告要求

- 1、用坐标纸绘出振荡器的幅频特性曲线。
- 2、总结改变负反馈深度对振荡器起振的幅值条件及输出波形的影响。

### 一、实验目的

1、熟悉串联稳压电源的工作原理。

2、学会稳压电源的调试及主要技术指标的测量方法。

### 二、实验仪器

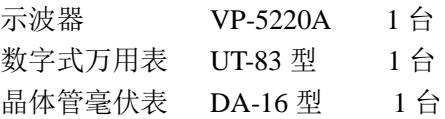

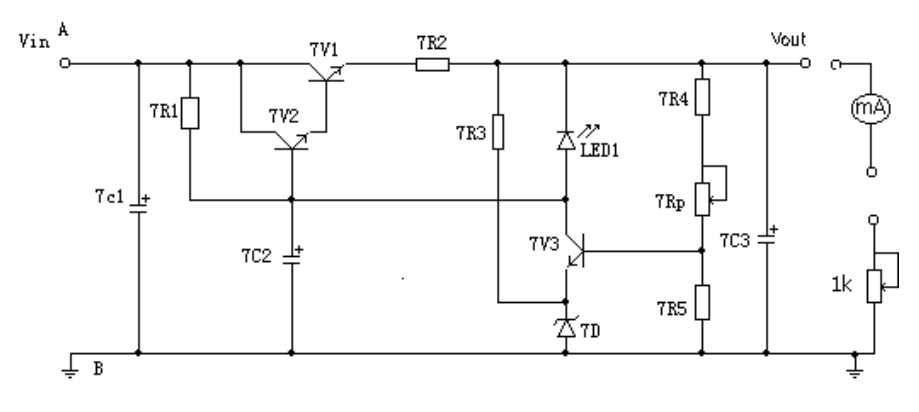

图 9-1 串联型直流稳压电源电路

## 三、预习要求

1、复习教材中串联型直流稳压电源的工作原理。

2、根据实验电路参数, 计算u<sub>Omax</sub> 、u<sub>Omin</sub>。

## 四、实验内容

1、静态调试:

(1)、按照图 9-1 接线,将实验箱上的+8V~+15V 电源调到 9V,接到 u<sub>i</sub>端,负载 RL 开 路,经检查无误后,接通电源。

 $(2)$ 、调整电位器 7R<sub>P</sub>, 使 u<sub>0</sub>=6V, 测量三极管 7V3 的 Q 点。调整电位器 7R<sub>P</sub>, 使 u<sub>0</sub>=7V, 三极管的 Q 点将如何变化?分析变化原因。将结果记入表 9-1 中。

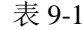

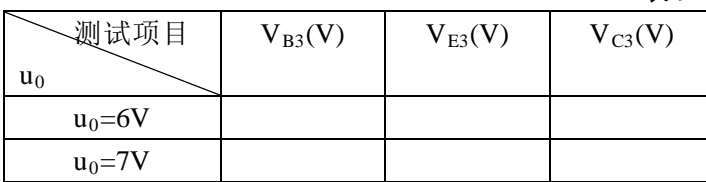

2、测量输出电压的调节范围

调节 7Rp, 观察输出电压 u0的变化情况。测出 u0的最大值和最小值, 并与估算值相比 较。将测量结果记入表 9-2 中。

表 9-2

| 测试项目<br>$7R_{\rm P}$ | $u_0$ 测量值 | $u_0$ 估算值 |
|----------------------|-----------|-----------|
| 7R <sub>P</sub> 顺时针  |           |           |
| $(u_{\text{Omax}})$  |           |           |
| 7R <sub>P</sub> 逆时针  |           |           |
| $(u_{\text{Omix}})$  |           |           |

3、测量稳压电源的稳压系数

u<sub>o</sub>=6v,使稳压电源处于空载状态,调节实验箱上电源电位器,模拟电网电压波动±10%; 即 ui由 8V 变到 10V。测量相应的ΔuO,根据以下公式计算 S。

$$
S = \frac{\Delta u_0 / u_0}{\Delta u_i / u_i} \qquad \Delta u_o, \ \Delta u_i \mathbb{R} \mathbb{H} \text{ in } \mathfrak{h}.
$$

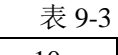

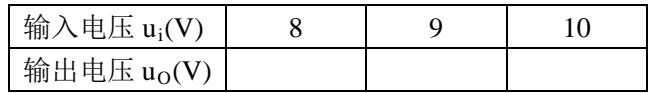

4、测量稳压电源内阻 r<sub>o</sub>

保持  $u_i$ =9V 不变, 调节 7Rp, 使  $u_0$ =6V。改变稳压电源的负载电流, 测量输出电压  $u_0$ , 将数据记入表 9-4 中, 根据以下公式计算电源内阻 ro。

$$
\mathbf{T}_0 = \left| \frac{\Delta \mathbf{u}_0}{\Delta \mathbf{I}_L} \times 100\% \right| \qquad \Delta \mathbf{u}_0, \quad \Delta \mathbf{I}_L \mathbb{R} \mathbb{H} \text{ is the }
$$

注意事项

(1)、数字式万用表电压、电流档转换;

(2)、改变 RL时, 实验板上 LED 发光二极管发亮时间不应超过 5 秒。

表 9-4

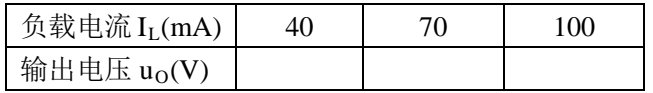

5、测量稳压电源的纹波电压

将图 9-1 的电压输入端 u<sub>i</sub>接到图 9-2 的整流滤波电路输出端(即接通 A-a, B-b), 在 负载电流  $I_L = 100$ mA 条件下, 用示波器观察稳压电源输入输出中的交流分量 uo, 描绘其波 形。用晶体管毫伏表测量交流分量的大小。

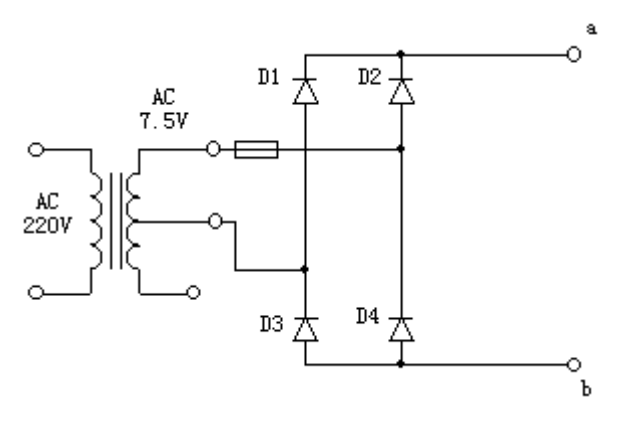

图 9-2 整流滤波电路

## 五、思考题

1、如果接通电源后,输出端无输出电压或输出电压不可调,试分析故障原因。

## 六、实验报告要求

- 1、将各项测试数据 记入表中,描绘有关波形。
- 2、记录和分析实验中出现的故障及排除方法。

## 实验 10 集成运算放大器的应用(二)

一、实验目的

1、学习方波、三角波发生器的设计方法。

2、进一步培养电路的安装与调试能力。

## 二、预习要求

1、复习教材中波形发生电路的原理。

2、根据所给的性能指标,设计一个方波、三角波发生器,并计算电路中的元件参数,画出 标有元件值的电路图,制订出实验方案,选择实验仪器设备。

3、写出预习报告

#### 三、设计题目(下列题目任选其一)

题目 **1** 方波、三角波发生器的设计,根据指标要求,确定电路方案,选择运放和电源 电压,计算电路元件的数值。性能指标如下:

输出电压:  $U_{01p-p}$  ≤10v(方波),  $U_{02p-p}$ = 8v(三角波)

输出频率:100HZ ~ 1kHZ, 1 ~ 10 kHZ

波形特性: 方波 t<sub>r</sub><10us(1kHZ,最大输出时), 三角波γΔ<2% 。

题目 **2** 试用集成运算放大器 FA741(或其它型号的运算放大器)组成一个电路,要求它 具有以下功能: 将 1V 左右 100Hz 的正弦交流电转换成峰峰值为正负 5V 左右同频率的对称 方波,并测量它的幅度和周期。

#### 四、实验报告要求

1、绘出标有元件数值的实验电路图。

2、 将测量数据与理论计算值列表,绘出观察到的波形。